# **ROKOKO** Coil Pro

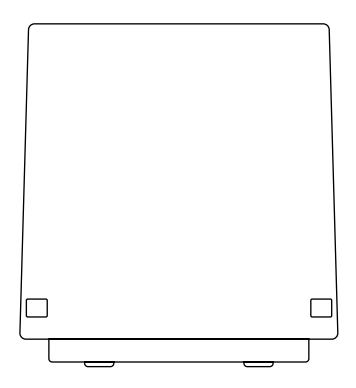

# Contenu de la boite 01

Rokoko Coil Pro

Alimentation électrique

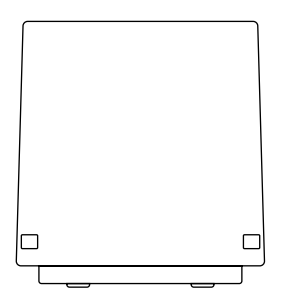

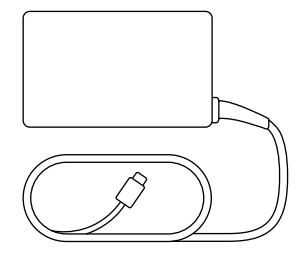

Adaptateurs pour l'UE, le Royaume-Uni, l'Australie et les États-Unis

Câble USB-C vers USB-A

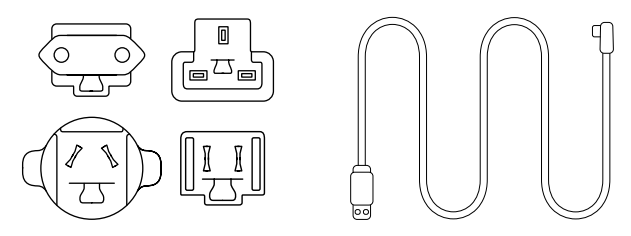

#### Note de prudence

L'alimentation incluse est conçue pour être utilisée uniquement avec le Coil Pro. Son utilisation peut causer des dommages s'il est utilisé pour charger ou alimenter d'autres appareils tels que des téléphones, des ordinateurs portables ou d'autres équipements électroniques.

# Comment configurer le Coil Pro 02

### 1. Rokoko Studio

Téléchargez et installez Rokoko Studio en allant sur rokoko.com/studio

#### 2. Positionnez votre Coil Pro

Le Rokoko Coil Pro peut être placé dans la pièce de différentes manières. Par exemple, en le posant directement sur une table, une chaise ou toute autre surface plane. Le Coil Pro peut également être monté sur un trépied ou suspendu à l'envers depuis le plafond via le filetage de montage 1/4"-20 UNC dans le pied de l'appareil.

Les métaux et certains dispositifs électroniques (par exemple, une cuisinière à induction) peuvent affecter le champ électromagnétique émis par le Coil Pro. Par conséquent, pour des performances de capture optimales, évitez de placer le Coil Pro à proximité de ces objets et assurez-vous d'avoir un espace de capture ininterrompu.

#### Connectez votre Coil Pro à l'ordinateur 3.

Utilisez le câble USB-C vers A pour connecter le Coil Pro à l'ordinateur : l'extrémité C se connecte au Coil Pro et l'extrémité A se connecte à l'ordinateur. Le port USB-C sur le Coil Pro se trouve sous le Coil Pro.

Lorsque le Coil Pro est connecté au PC, l'espace de capture n'est pas actif. Il n'est donc pas fonctionnel pour les enregistrements quand il

est connecté au PC.

#### Mettez à jour le firmware (micrologiciel) 4.

Ouvrez Rokoko Studio et vérifiez les nouvelles mises à jour du firmware (micrologiciel). Nous recommandons toujours de mettre à jour vers la dernière version du firmware. Si vous ne voyez pas de messages de mise à jour lorsque vos appareils sont connectés, cela signifie que vous avez déjà la dernière version du firmware.

#### Mettez sous tension votre Coil Pro 5.

Localisez l'alimentation fournie et connectezla au Coil Pro. Le même port USB-C qui a été utilisé pour se connecter au PC peut maintenant être utilisé pour mettre l'appareil sous tension dans un état actif pour les enregistrements.

Assurez-vous d'utiliser l'alimentation spécifique fournie avec le Coil Pro. De plus, n'utilisez pas cette alimentation incluse pour alimenter d'autres appareils que le Coil Pro.

#### Appariement du Coil Pro et des **Smartgloves**  $6^{\circ}$

Lorsque les Smartgloves sont sous tension, ils détecteront automatiquement et s'apparieront avec le Coil Pro dans le Studio lorsqu'ils sont à portée du Coil Pro. Assurez-vous que les Smartgloves exécutent la dernière version du firmware (micrologiciel). Pour des instructions sur la mise à jour du firmware des Smartgloves, veuillez consulter le guide de démarrage rapide des Smartgloves.

### Note sur le fonctionnement

Ce produit a été testé minutieusement conformément aux normes nationales dans différentes régions du monde. Ce qui suit résume la distance minimale recommandée pour le fonctionnement régulier de l'équipement, selon lesdites normes.

EU/UK: 40 cm USA: 20 cm Canada: 0 cm

Pour des performances optimales et afin d'éviter la saturation des capteurs EMF, nous recommandons d'enregistrer les mouvements à une distance de 50 cm du Coil Pro. Un avertissement apparaîtra dans Rokoko Studio si votre proximité avec le Coil Pro influence les mesures.

Pour des raisons de sécurité, veuillez débrancher la prise électrique du mur pour éteindre le Coil Pro, lorsqu'il n'est pas utilisé, ou lors du déplacement/ placement du produit.

### 03

# La capture de mouvement

#### 1. Créez une scène

Configurez votre scène de capture de mouvement avec les acteurs pertinents et associez votre équipement Rokoko à ces acteurs.

#### 2. Calibrez

Une fois associés, assurez-vous de caibrer tous les acteurs. Il est recommandé de le faire de temps en temps entre les enregistrements.

### 3. Enregistrez ou diffusez en direct

Lorsque tout est configuré et étalonné, commencez l'enregistrement et visualisez votre capture de mouvement en temps réel. Vous pouvez également choisir de diffuser en direct les données vers une autre application comme Blender, Unity, Unreal ou Maya.

#### 4. Nettoyez

Utilisez nos filtres intégrés et outils d'édition pour améliorer vos enregistrements de capture de mouvement et les rendre parfaits.

#### 5. Exportez

Lorsque vous avez terminé vos enregistrements, vous pouvez exporter en lot avec une gamme de paramètres d'exportation.

#### Envie d'en savoir plus?

Rendez-vous sur rokoko.co/coil

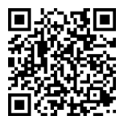

# Informations de conformité  $\cap$ 4

### Informations de conformité de l'UE

Par la présente, Rokoko Electronics ApS déclare que cet appareil est conforme à la Directive 2014/53/UE. Le texte intégral de la déclaration de conformité de l'UE est disponible sur rokoko.com/ products/coil-pro

#### Informations de conformité au Royaume-Uni

Par la présente, Rokoko Electronics ApS déclare que cet appareil est conforme aux Radio Equipment Regulations 2017. Le texte intégral de la déclaration de conformité au Royaume-Uni est disponible sur rokoko.com/products/coil-pro

Puissance de sortie: WPT 21 kHz ~ 23 kHz : 55,69 dBuA/m à 10 m

Attention: Utilisez uniquement l'adaptateur fourni avec l'appareil. L'adaptateur doit être installé près de l'équipement. Les informations sur l'importateur au Royaume-Uni se trouvent sur notre site web et sur l'emballage du produit.

Déchets d'équipements électriques et électroniques (WEEE)

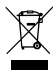

Ce symbole signifie qu'en vertu des lois et réglementations locales, votre produit et/ou sa batterie doivent être éliminés séparément des déchets ménagers. Lorsque ce produit atteint la fin de sa vie, apportez-le à un point de collecte désigné par les autorités locales. Le recyclage approprié de votre produit protégera la santé humaine et l'environnement.

### Informations de conformité aux États-Unis

Cet appareil est conforme à la partie 15 des règles de la FCC. Son fonctionnement est soumis aux deux conditions suivantes: (1) Cet appareil ne doit pas causer d'interférences nuisibles, et (2) cet appareil doit accepter toute interférence reçue, y compris une interférence pouvant provoquer un fonctionnement indésirable.

Des changements ou modifications non expressément approuvés par la partie responsable de la conformité peuvent annuler l'autorisation de l'utilisateur d'utiliser l'équipement.

Cet équipement a été testé et jugé conforme aux limites d'un appareil numérique de classe B, conformément à la partie 15 des règles de la FCC. Ces limites sont conçues pour fournir une protection raisonnable contre les interférences nuisibles dans une installation résidentielle.

Cet équipement génère, utilise et peut émettre des radiofréquences et, s'il n'est pas installé et utilisé conformément aux instructions, peut causer des interférences nuisibles aux communications radio. Cependant, il n'y a aucune garantie que des interférences ne se produiront pas dans une installation particulière. Si cet équipement cause des interférences nuisibles à la réception radio ou télévisuelle, ce qui peut être déterminé en éteignant et en rallumant l'équipement, l'utilisateur est encouragé à essayer de corriger les interférences en prenant une ou plusieurs des mesures suivantes:

— Réorienter ou déplacer l'antenne de réception.

— Augmenter la distance entre l'équipement et le récepteur.

— Connecter l'équipement à une prise de courant différente de celle à laquelle le récepteur est connecté.

— Consulter le revendeur ou un technicien radio/TV expérimenté pour obtenir de l'aide.

#### Informations de conformité au Canada

This device contains licence-exempt transmitter(s)/receiver(s) that comply with Innovation, Science and Economic Development Canada's licence-exempt RSS(s). Operation is subject to the following two conditions: (1) This device may not cause interference (2) This device must accept any interference, including interference that may cause undesired operation of the device.

L'émetteur/récepteur exempt de licence contenu dans le présent appareil est conforme aux CNR d'Innovation, Sciences et Développement économique Canada applicables aux appareils radio exempts de licence. L'exploitation est autorisée aux deux conditions suivantes : 1) L'appareil ne doit pas produire de brouillage; 2) L'appareil doit accepter tout brouillage radioélectrique subi, même si le brouillage est susceptible d'en compromettre le fonctionnement.

CAN ICES-3(B)/NMB-3(B)

Besoin de nous contacter ?

Écrivez à support@rokoko.com et connectez-vous avec notre équipe de support client.

Besoin d'en savoir plus ? Vous pouvez regarder notre série de démarrage produit sur notre chaîne YouTube.

#### Merci !

Nous sommes reconnaissants de vous avoir dans notre communauté. Suivez-nous sur nos réseaux sociaux et taguez votre travail #MadeWithRokoko

Coil Pro Quick Start Guide v7-FR

La dernière version de ce guide de démarrage rapide est disponible en téléchargement en anglais et en français sur: support.rokoko.com

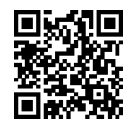

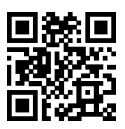

#### O ROKOKO

rokoko.com support@rokoko.com